### **Betriebsart Messen**

Nach Zuschalten der Betriebsspannung geht das Gerät automatisch in die Betriebsart "Messen". Aufruf der Betriebsart Messen aus einer anderen Betriebsart heraus (z.B. Diagnose, Service): Taste **meas** lang drücken  $(> 2 s)$ .

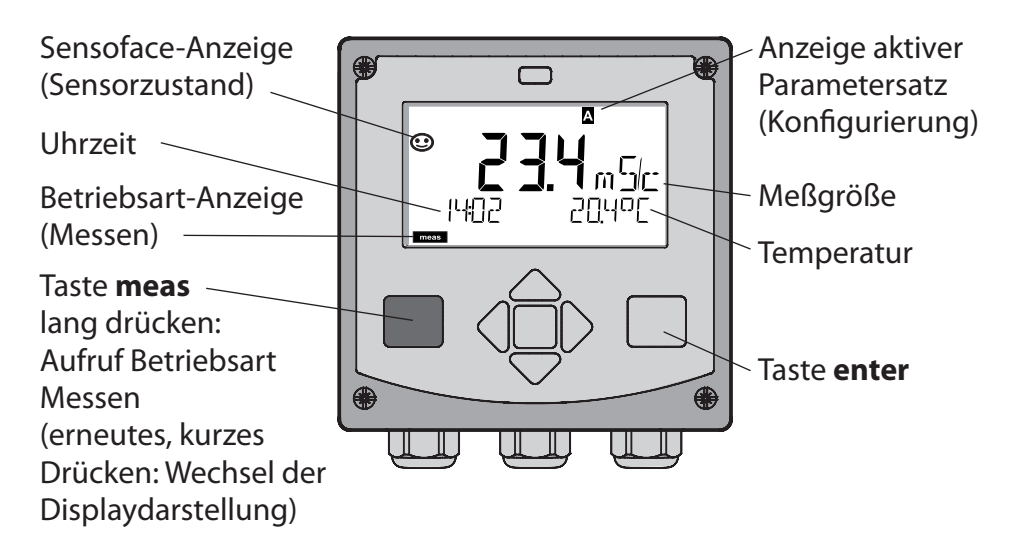

In der Betriebsart Messen werden im Display angezeigt:

- Meßwert und Uhrzeit (24/12 h AM/PM) sowie Temperatur in °C oder °F (die Formate können in der Konfigurierung gewählt werden) Durch Drücken der Taste **meas** in der Betriebsart Messen lassen sich folgende Displaydarstellungen (für die Dauer von ca. 60 s) einblenden:
- Meßwert und Auswahl des Parametersatzes A/B (wenn konfiguriert)
- Meßwert und Meßstellenbezeichnung ("TAG", eine Meßstellenbezeichnung kann in der Konfigurierung eingegeben werden)
- • Uhrzeit und Datum

Durch Drücken der Taste **enter** können die Ausgangsströme angezeigt werden. Die Anzeige erfolgt, solange **enter** gedrückt bleibt, anschließend wird nach 3 s wieder auf die Meßwertanzeige zurückgeschaltet.

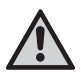

Um das Gerät an die Meßaufgabe anzupassen, muß es konfiguriert werden!

## **Quickstart**

#### **Tastatur**

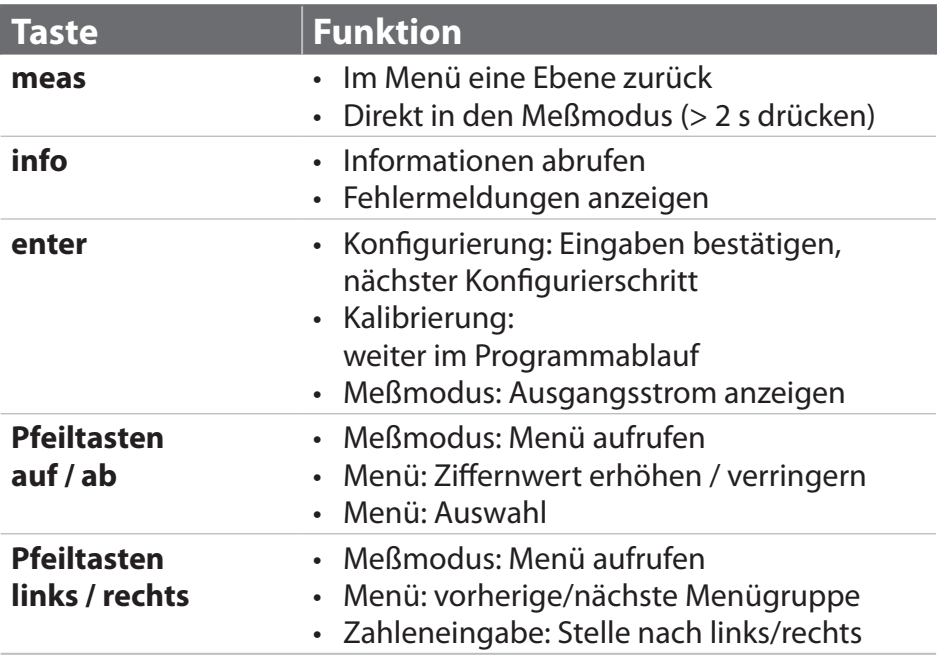

#### **Sensorüberwachung Sensocheck, Sensoface**

Sensocheck überwacht kontinuierlich den Sensor und die Zuleitungen. Sensocheck ist parametrierbar (Werkseinstellung: Aus).

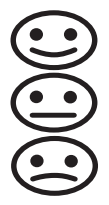

Sensoface gibt Hinweise über den Zustand des Sensors. Die drei Sensoface-Piktogramme geben Diagnose-Hinweise auf Wartungsbedarf des Sensors.

### **Betriebsart wählen:**

- 1) Taste **meas** lang (> 2 s) drücken (Betriebsart Messen)
- 2) Beliebige Pfeiltaste drücken das Auswahlmenü erscheint
- 3) Betriebsart mittels Pfeiltasten links / rechts wählen
- 4)Gewählte Betriebsart mit **enter** bestätigen

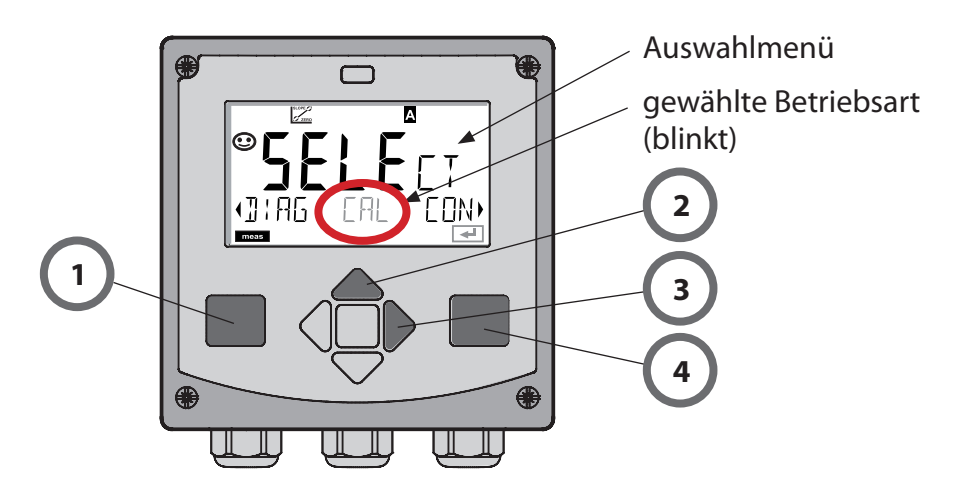

### **Werte eingeben:**

- 5) Ziffernposition auswählen: Pfeiltaste links / rechts
- 6) Zahlenwert ändern: Pfeiltaste auf / ab
- 7) Eingabe bestätigen mit **enter**

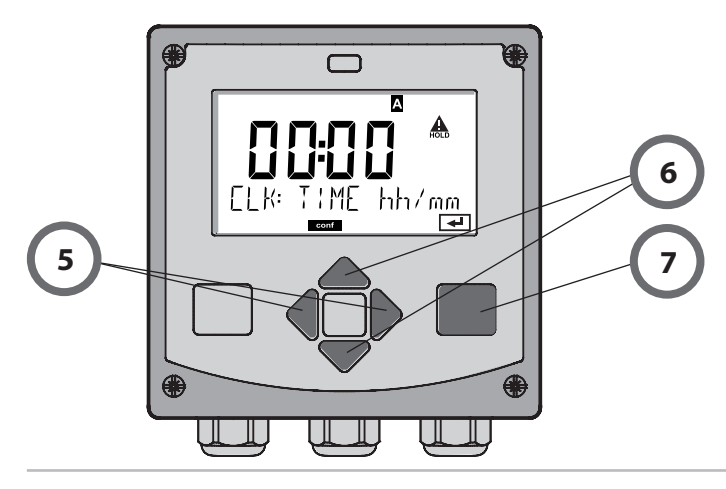

### **Betriebsarten / Funktionen**

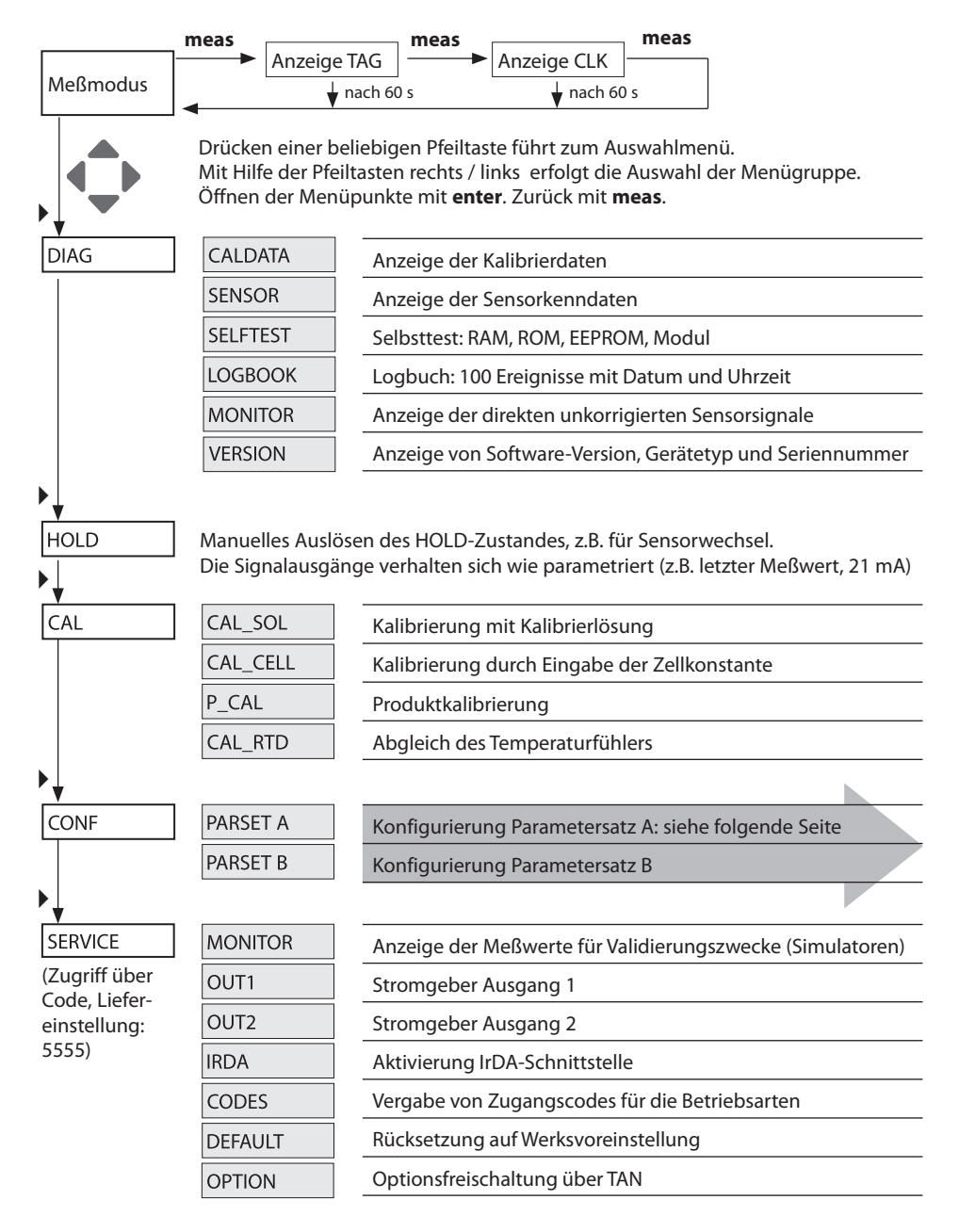

Die Konfigurierschritte sind in Menügruppen zusammengefaßt. Mit Hilfe der Pfeiltasten links / rechts kann zur jeweils nächsten Menügruppe vor- bzw. zurückgesprungen werden.

Jede Menügruppe besitzt Menüpunkte zur Einstellung der Parameter. Öffnen der Menüpunkte mit **enter**. Das Ändern der Werte erfolgt mit den Pfeiltasten, mit **enter** werden die Einstellungen bestätigt/übernommen.

**Wahl Menügruppe Menügruppe Code Display Wahl Menüpunkt** Ai Sensorauswahl SNS: .on **enter** Menüpunkt 1 **enter** ... **enter** Menüpunkt ... **enter** Ai Eonl Stromausgang 1 OT1: 'nв  $\blacktriangleright$ Lon Stromausgang 2 OT2:  $\blacktriangleright$ Kompensation COR:  $\blacktriangleright$ Alarmmodus ALA:  $\blacktriangleleft$  $\blacktriangleright$ Uhr stellen CLK:  $\blacktriangleright$  $\blacktriangleleft$ Meßstellenwebstellen-<br>bezeichnung TAG: i on.

Zurück zur Messung: **meas** lang drücken (> 2 s).

# **Kalibrierung mit Kalibrierlösung**

Eingabe des temperaturrichtigen Werts der Kalibrierlösung mit gleichzeitiger Anzeige der Zellkonstante.

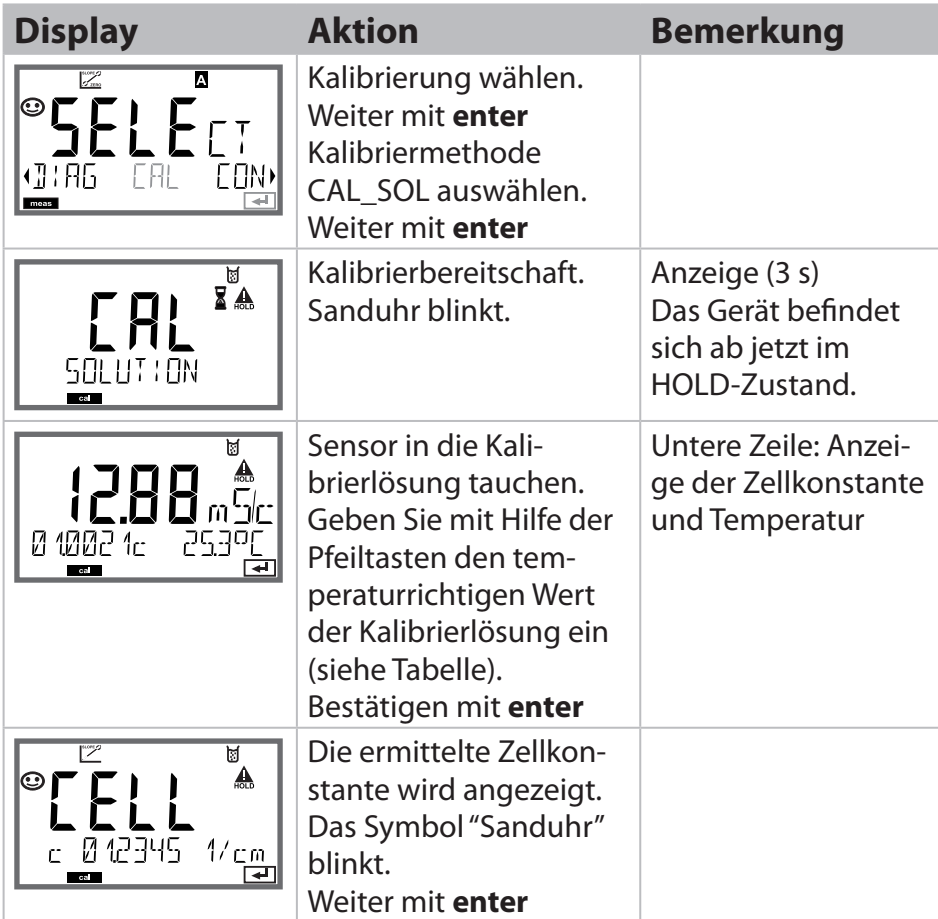

## **Kalibrierung mit Kalibrierlösung**

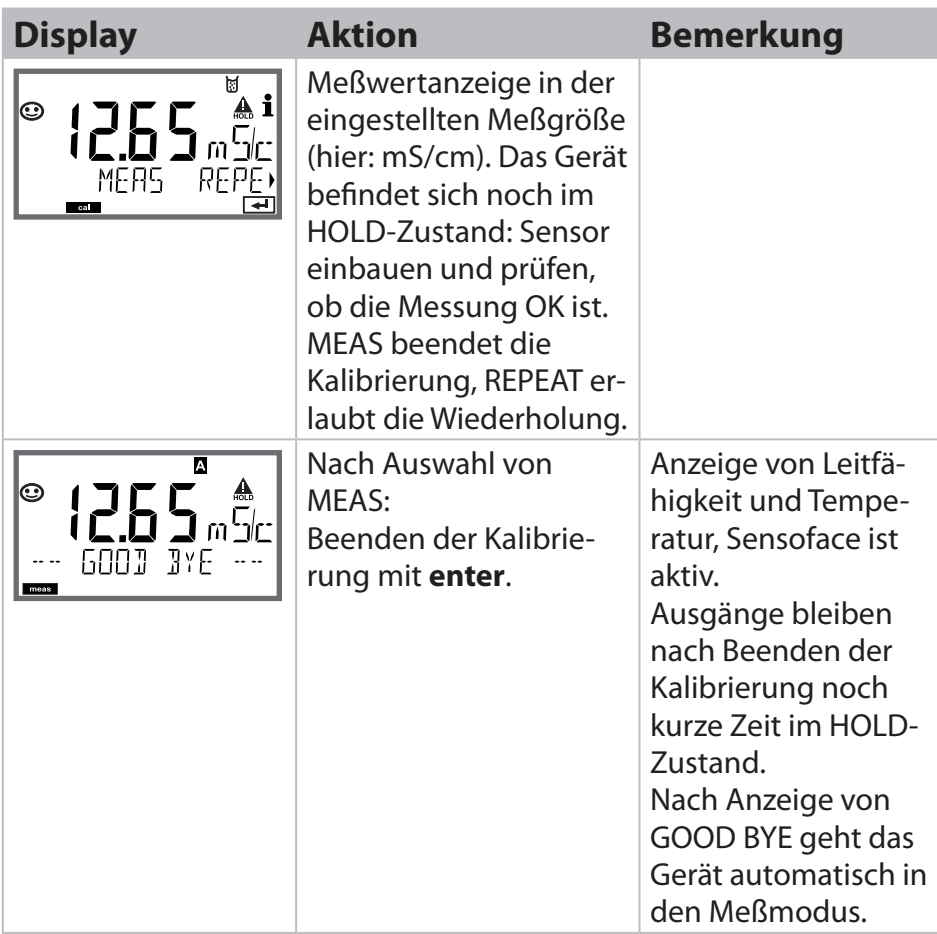

#### **Hinweise:**

- • Bei der Kalibrierung werden bekannte Kalibrierlösungen mit den zugehörigen temperaturrichtigen Leitfähigkeitswerten verwendet (s. Tabelle auf Kalibrierlösung).
- Die Temperatur muß während des Kalibriervorgangs stabil gehalten werden.

# **Fehlermeldungen**

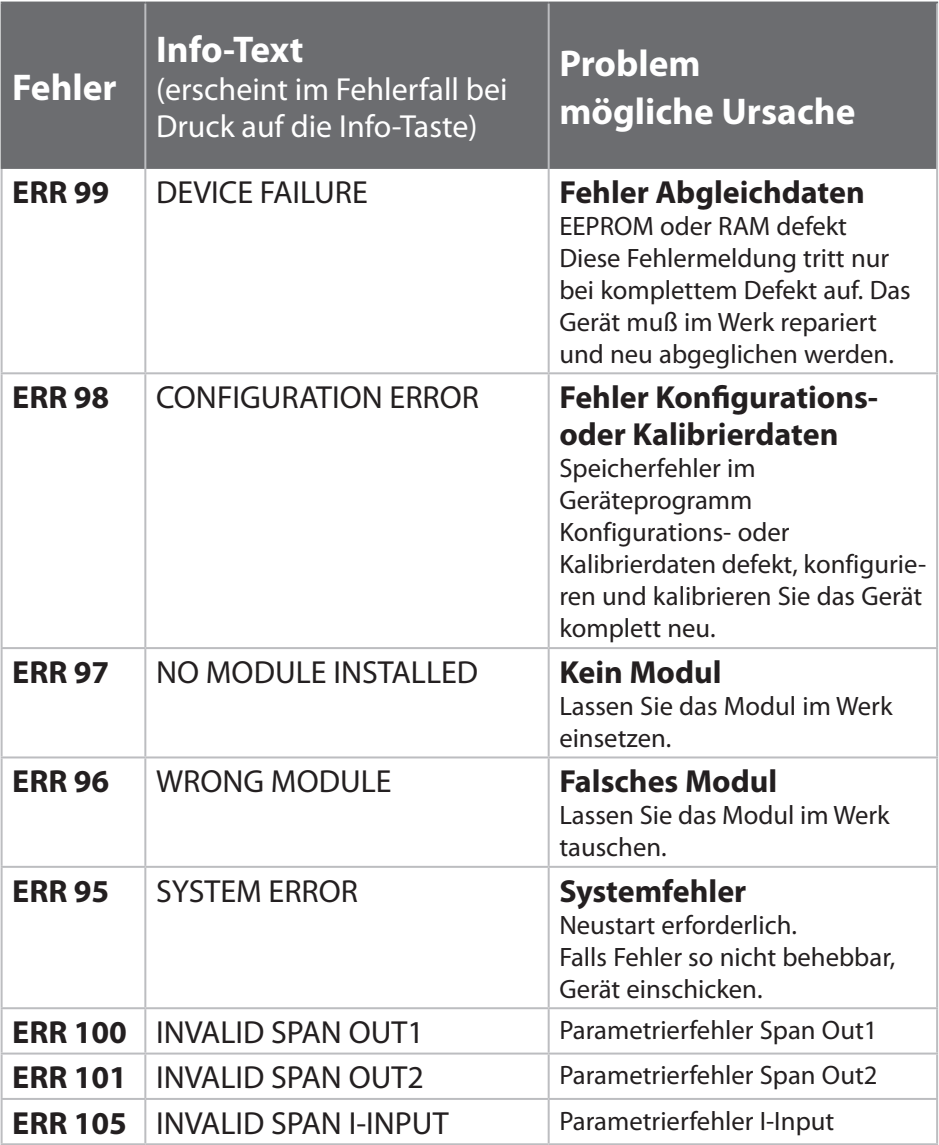

# **Fehlermeldungen**

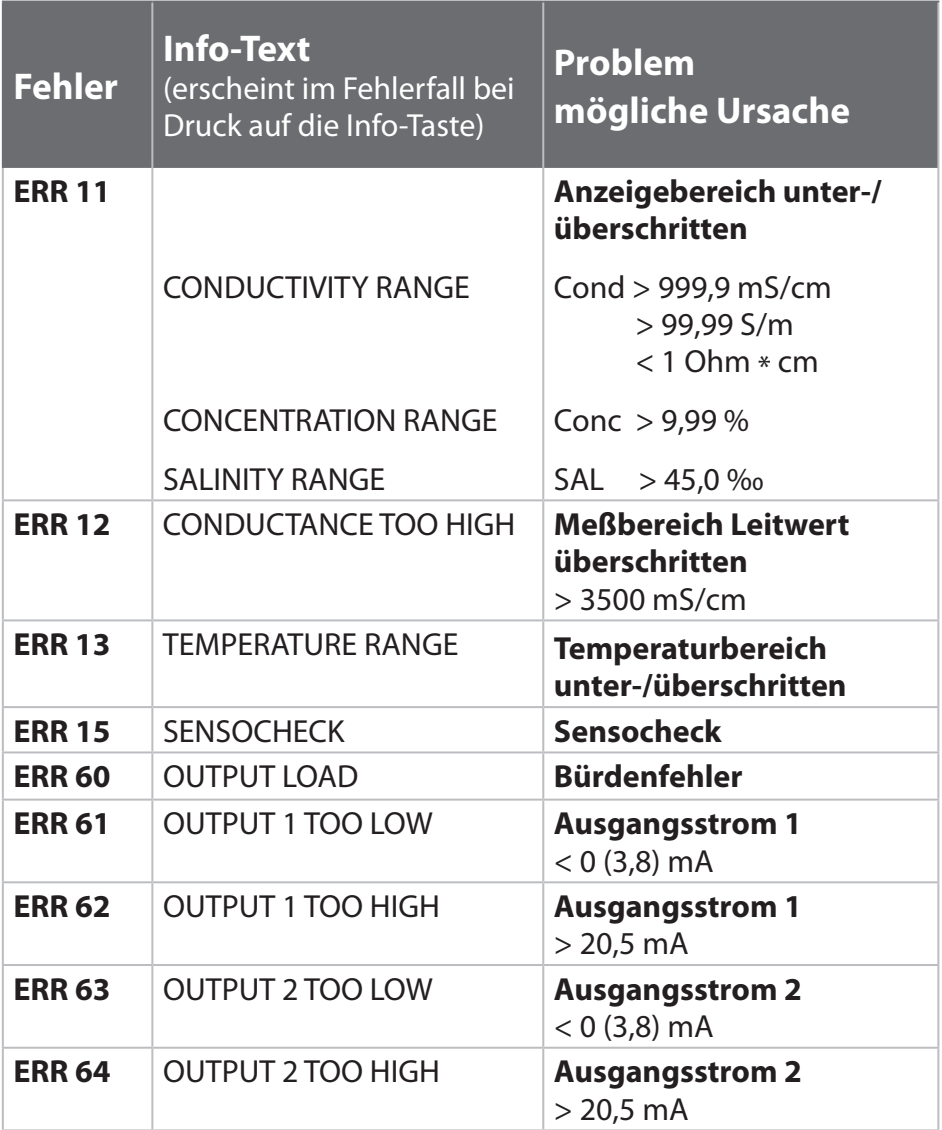